## JapanKnowledge Lib 学外からのアクセス方法

- 1. JapanKnowledge Lib [\(http://japanknowledge.com/library/\)](http://japanknowledge.com/library/)にアクセスする
- 2. 「ログインする」をクリック

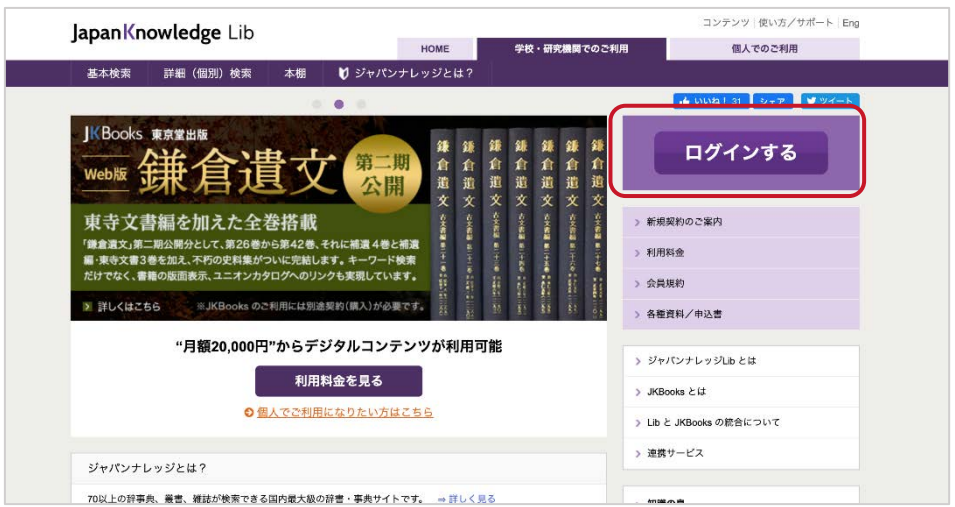

3. 「学術認証(シボレス)でのご利用はこちら」をクリック

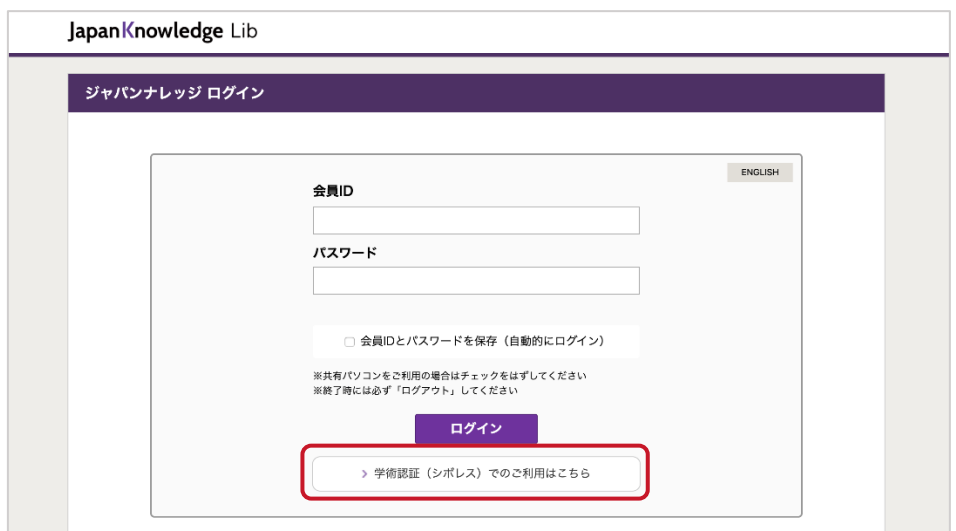

所属機関一覧から佐賀大学を選び、選択をクリック

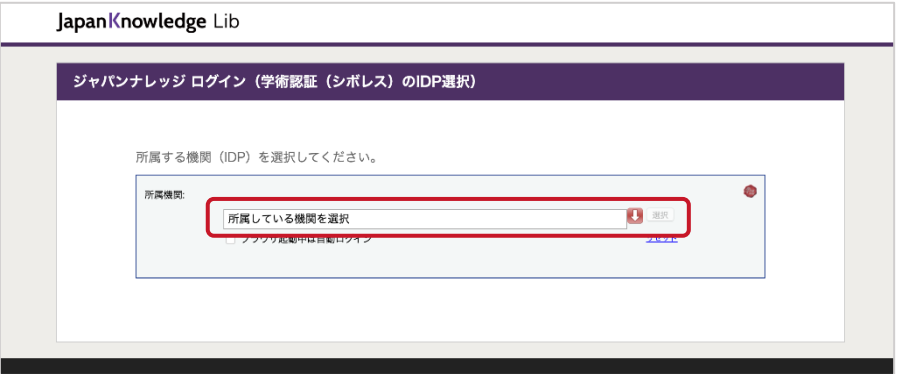

4. 佐賀大学のユーザーID とパスワードを用いてログインする

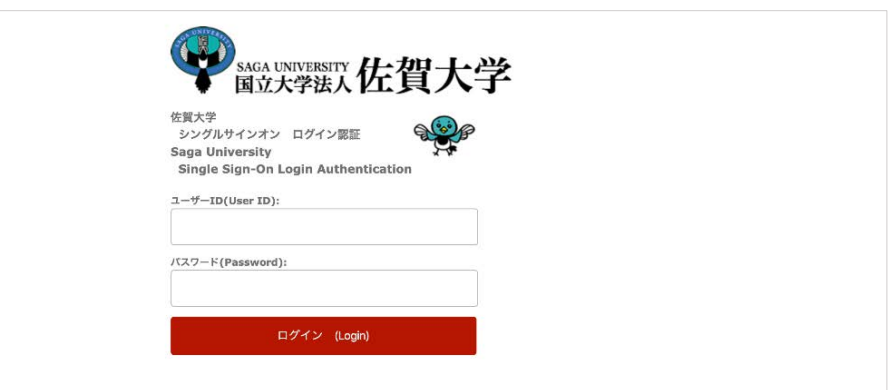

5. ログイン完了

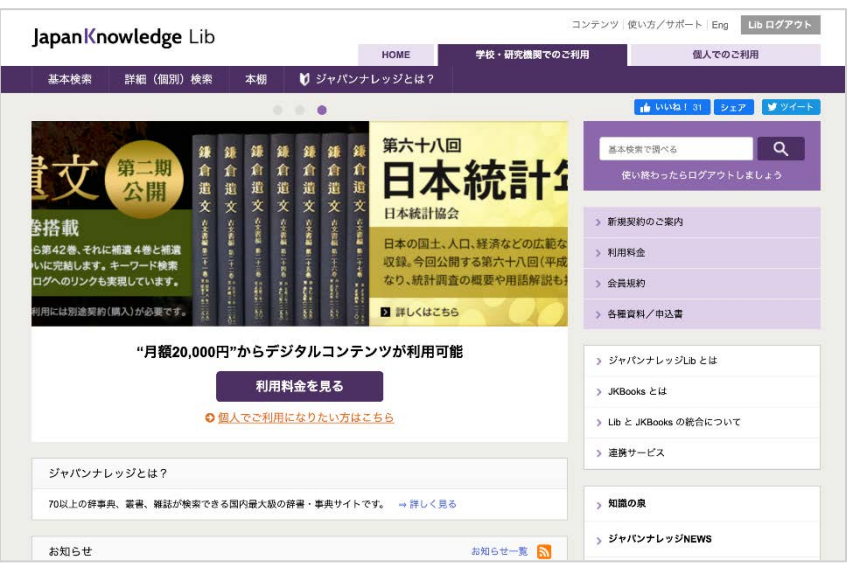

2020. 04. 佐賀大学附属図書館